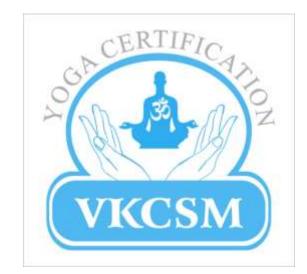

## **VKCSM Yoga Certification**

Approved PrCB of YCB, Ministry of Ayush, Govt. of India.

||ONLINE ASSESSMENT (REMOTE ONLINE PROCTORING)||

## **SYSTEM REQUIREMENT**

- OS Windows 7 and above or mobile.
- Stable Internet connectivity (min 1mbps is recommended)
- Browser: Latest versions of Google Chrome/ Mozilla Firefox/ Internet Explorer
- Webcam enabled system
- Antivirus, Firewall or Ad Blocker software should be disabled
- Disable remote desktop softwares like team viewer, chrome remote desktop viewer
- Any application that uses webcam needs to be disabled like Skype, Gtalk/Hangout
- Provide access to \*.mettl.com " and open up the following ports on your network 80, 443, 1987, 1988

Tech Support: 82228-73086

#### THEORY

1.After the authorization, candidate exam will start and questions will appear on his/her screen and web cam will record all the exam including candidate activities as well as candidate system screen.

2.All the question are MCQ type. There is no negative marking.

3.After Finishing the test. Click on FINISH TEST BUTTON. Before Submission candidate can check the answer attempted. Candidate can change any answer before final submission.

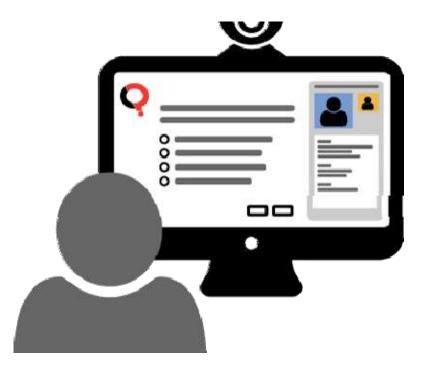

#### **PROCESS FLOW–SNAPSHOTS**

### You will receive the link through mail:

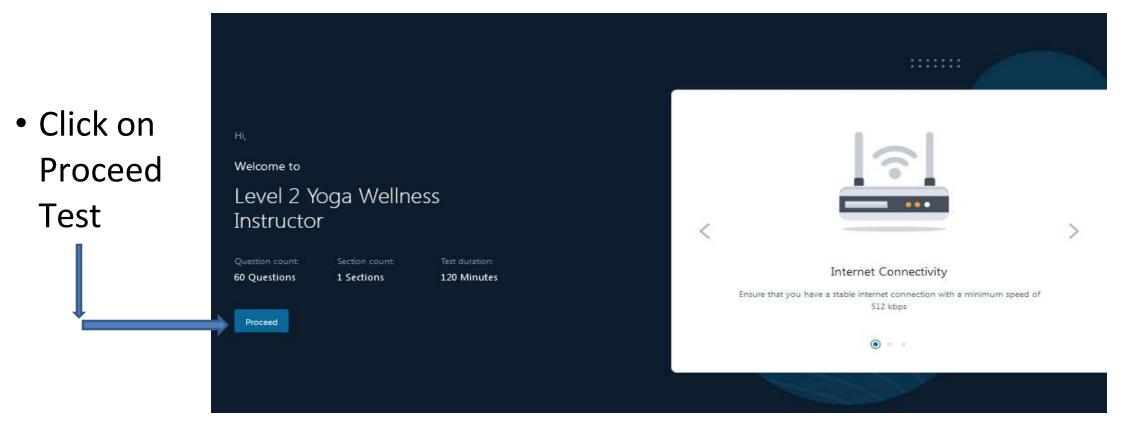

## **REGISTRATION DETAILS**

 Fill all the details as per details mentioned in the Admit card (this is only a sample snapshot. Actual registration details may vary). Then Click On PROCEED

| Hi,             |                |               |   |  |  |  |  |  |  |  |
|-----------------|----------------|---------------|---|--|--|--|--|--|--|--|
| Welcome to      |                |               | Т |  |  |  |  |  |  |  |
| DEMO EXAM_VKCSM |                |               |   |  |  |  |  |  |  |  |
|                 |                |               | 2 |  |  |  |  |  |  |  |
| Question count: | Section count: | Test Duration |   |  |  |  |  |  |  |  |
| 11 Questions    | 1 Sections     | 10 Minutes    |   |  |  |  |  |  |  |  |
|                 |                |               |   |  |  |  |  |  |  |  |
|                 |                |               |   |  |  |  |  |  |  |  |
|                 |                |               |   |  |  |  |  |  |  |  |
|                 |                |               |   |  |  |  |  |  |  |  |

| 1. Registration Details | 2. Capture Face | 3. Capture ID card                                                                                         |
|-------------------------|-----------------|----------------------------------------------------------------------------------------------------|
| Email Address *         |                 |                                                                                                    |
| abcd@gmail.com          |                 |                                                                                                    |
| First Name *            |                 | Last Name                                                                                                  |
| ABCD                    |                 | EFG                                                                                                    |
| Contact No *            |                 |                                                                                                    |
| 9812345678              |                 |                                                                                                    |
| Gender *                |                 |                                                                                                    |
| Male Female             | Transgender     |                                                                                                    |
| Enrollment No. *        |                 |                                                                                                    |
| YE12345678              |                 |                                                                                                    |
| Agreement and un        |                 | are agreeing to the Terms of Services and License<br>and access will be subject to the terms &<br>therein. |
| Proceed                 |                 |                                                                                                    |

## PHOTO CAPTURE

• System will ask to capture your Photo, simply click on capture and proceed with next button.

E

| Recapture your | face in case of | the following | issues |     |
|----------------|-----------------|---------------|--------|-----|
| AD SCENARIOS   |                 |               |        |     |
| <b>X</b>       |                 | 1             | ×      |     |
| BA             | urred Image     | E             | Face C | JT. |
|                |                 | ARD           |        |     |
| CX             |                 |               |        |     |
| No.            | o Proper Light  |               |        |     |
|                |                 |               |        |     |

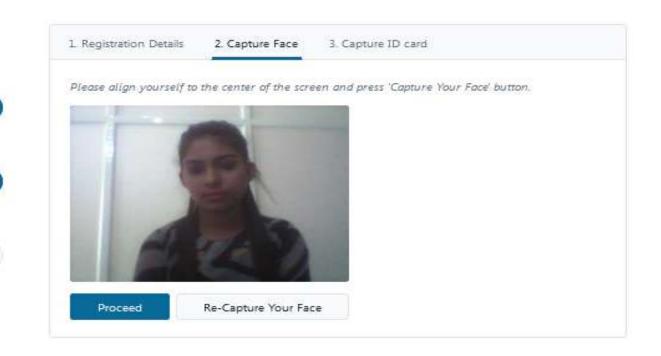

# ID PROOF CAPTURE

- System will ask to capture ID Proof, simply click on capture and proceed with Submit button.
- Wait for approval from Proctor/ Exam Coordinator.

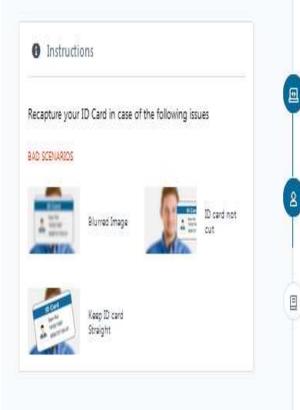

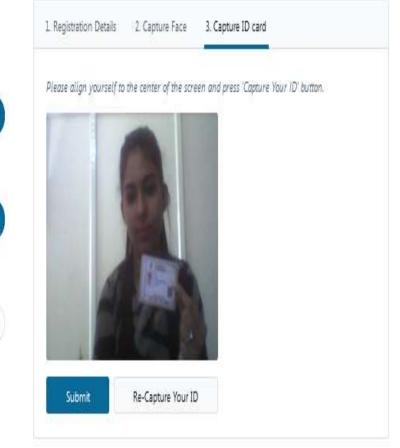

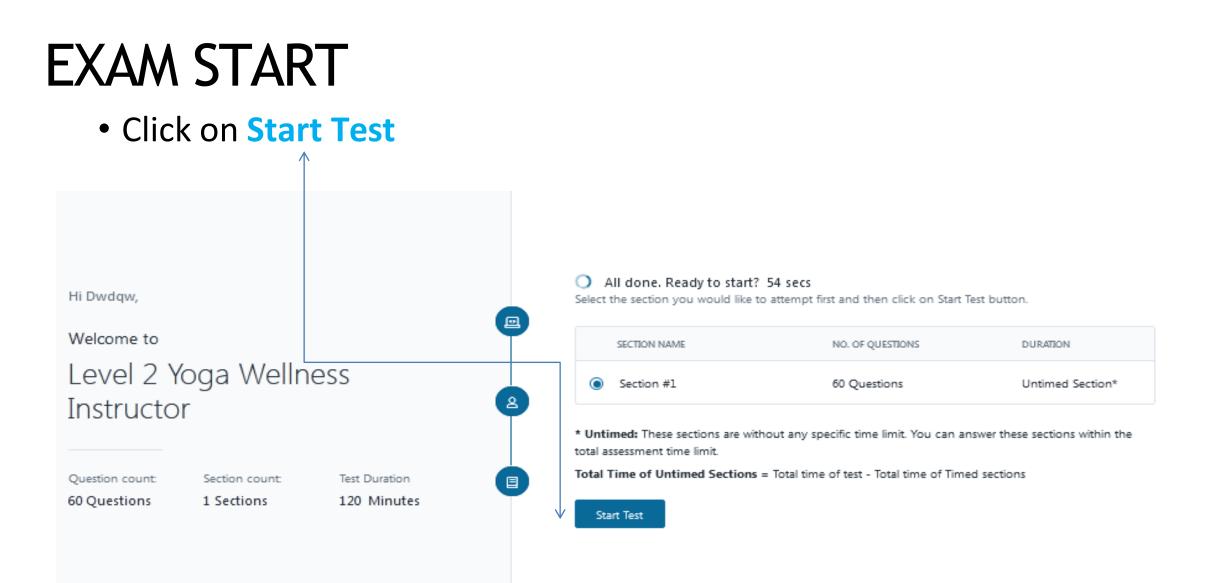

#### FINISH TEST

 After completing the exam click on Finish test button present at the right top corner of the system screen

| seconds       | ago |    |    |         |                  |    |    |    |                 |      |   |  | 🕚 Test T | ime: 01:59:3 | ස ැම         | 8 | Finish Test |
|---------------|-----|----|----|---------|------------------|----|----|----|-----------------|------|---|--|----------|--------------|--------------|---|-------------|
| <             | 51  | 52 | 53 | 54      | 55               | 56 | 57 | 58 | 59              | 60   | > |  |          |              |              |   | Previous    |
| Revisit Later |     |    |    | empted: | Select an option |    |    |    |                 |      |   |  |          | ବ୍ଦ ପ        | ear Response |   |             |
|               |     |    |    |         |                  |    |    | 0  | Exercis         | e    |   |  |          |              |              |   |             |
|               |     |    |    |         |                  |    |    |    | Medita<br>ध्यान | tion |   |  |          |              |              |   |             |
|               |     |    |    |         |                  |    |    |    | Kapalb<br>कपालभ |      |   |  |          |              |              |   |             |
|               |     |    |    |         |                  |    |    |    |                 |      |   |  |          |              |              |   |             |

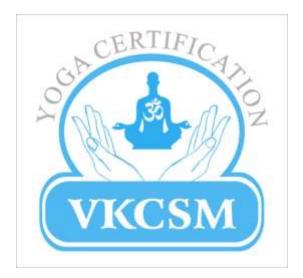

#### THANK YOU !

www.vkcsm.com

Contact for further info on 82228-73086